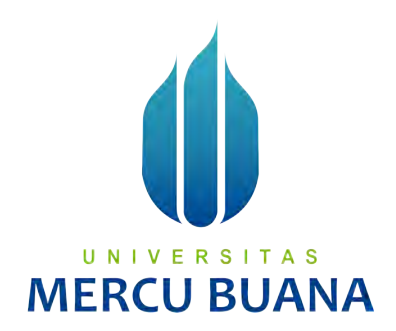

#### **Penerapan Algoritma C5.0 pada Aplikasi Pencatatan Keuangan dan Credit Scoring untuk UMKM (Studi Kasus: PT Mitra Pendanaan Mandiri)**

*Tugas Akhir* 

Diajukan Untuk Melengkapi Salah Satu Syarat Memperoleh Gelar Sarjana Komputer

> Oleh: Gema Akbar Aditya Kusuma 41517110123

PROGRAM STUDI TEKNIK INFORMATIKA FAKULTAS ILMU KOMPUTER UNIVERSITAS MERCU BUANA JAKARTA 2021

#### **LEMBAR PERNYATAAN ORISINALITAS**

Yang bertanda tangan dibawah ini: **NIM** : 41517110123 Nama : Gema Akbar Aditya Kusuma Judul Tugas Akhir : Penerapan Algoritma C5.0 pada Aplikasi Pencatatan Keuangan dan Credit Scoring untuk UMKM (Studi Kasus: PT Mitra Pendanaan Mandiri)

Menyatakan bahwa Laporan Tugas Akhir saya adalah hasil karya sendiri dan bukan plagiat. Apabila ternyata ditemukan didalam laporan Tugas Akhir saya terdapat unsur plagiat, maka saya siap untuk mendapatkan sanksi akademik yang terkait dengan hal tersebut.

Jakarta, 02 Agustus 2021

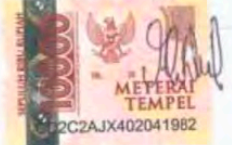

Gema Akbar Aditya Kusuma

## UNIVERSITAS **MERCU BUANA**

#### SURAT PERNYATAAN PERSETUJUAN PUBLIKASI TUGAS AKHIR

Sebagai mahasiswa Universitas Mercu Buana, saya yang bertanda tangan di bawah ini: : Gema Akbar Aditya Kusuma

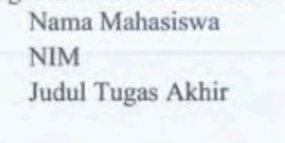

: 41517110123 : Penerapan Algoritma C5.0 pada Aplikasi Pencatatan Keuangan dan Credit Scoring untuk UMKM (Studi Kasus: PT Mitra Pendanaan Mandiri)

Dengan ini memberikan izin dan menyetujui untuk memberikan kepada Universitas Mercu Buana Hak Bebas Royalti Noneksklusif (None-exclusive Royalty Free Right) atas karya ilmiah saya yang berjudul diatas beserta perangkat yang ada (jika diperlukan).

Dengan Hak Bebas Royalti/Noneksklusif ini Universitas Mercu Buana berhak menyimpan, mengalihmedia/formatkan, mengelola dalam bentuk pangkalan data (database), merawat dan mempublikasikan tugas akhir saya.

Selain itu, demi pengembangan ilmu pengetahuan di lingkungan Universitas Mercu Buana, sava memberikan izin kepada Peneliti di Lab Riset Fakultas Ilmu Komputer, Universitas Mercu Buana untuk menggunakan dan mengembangkan hasil riset yang ada dalam tugas akhir untuk kepentingan riset dan publikasi selama tetap mencantumkan nama saya sebagai penulis/pencipta dan sebagai pemilik Hak Cipta.

UNIVERSITAS

Demikian pernyataan ini saya buat dengan sebenarnya.

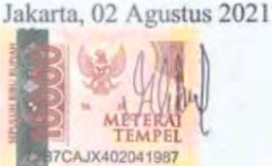

**MERCU BU** Gema Akbar Aditya Kusuma

#### SURAT PERNYATAAN LUARAN TUGAS AKHIR

Sebagai mahasiswa Universitas Mercu Buana, saya yang bertanda tangan di bawah ini :

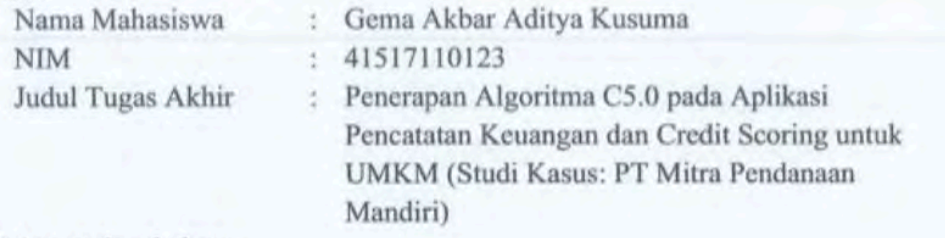

#### Menyatakan bahwa:

1. Luaran Tugas Akhir saya adalah sebagai berikut:

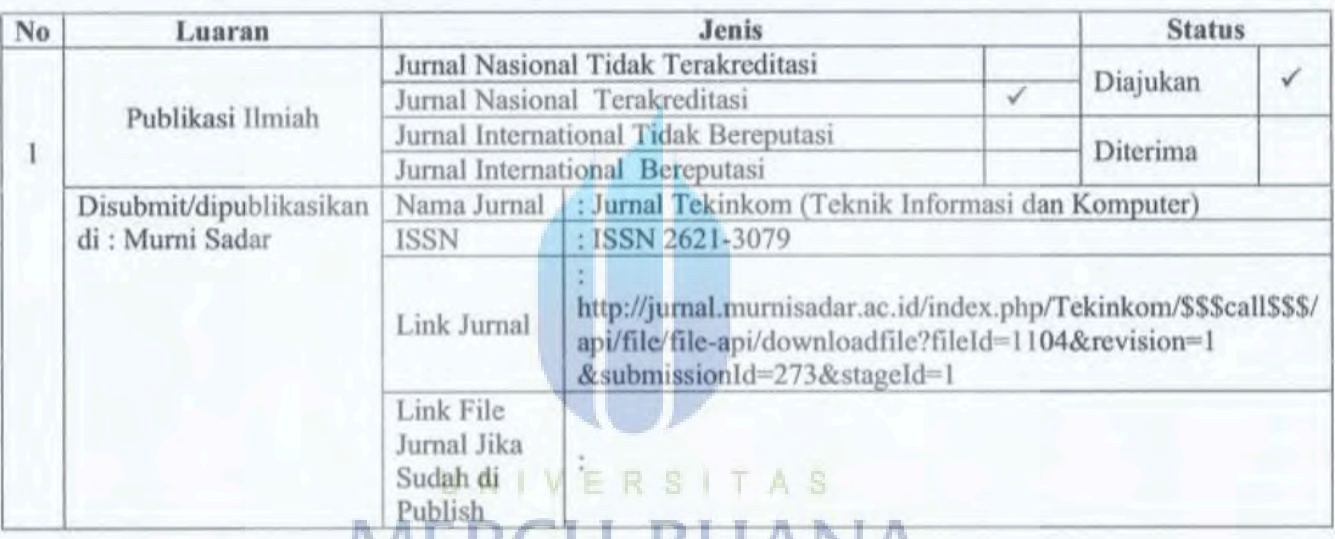

- 2. Bersedia untuk menyetesätkan seluruh proses publikast artikel mulai dari submit, revisi artikel sampai dengan dinyatakan dapat diterbitkan pada jurnal yang dituju.
- 3. Diminta untuk melampirkan scan KTP dan Surat Pernyataan (Lihat Lampiran Dokumen HKI), untuk kepentingan pendaftaran HKI apabila diperlukan

Demikian pernyataan ini saya buat dengan sebenarnya.

Mengetahui Dosen Pembimbing TA

Hery Dezajad Wijaya, S.Kom, MM

Jakarta, 02 Agustus 2021

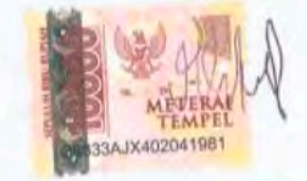

Gema Akbar Aditya Kusuma

#### **LEMBAR PERSETUJUAN**

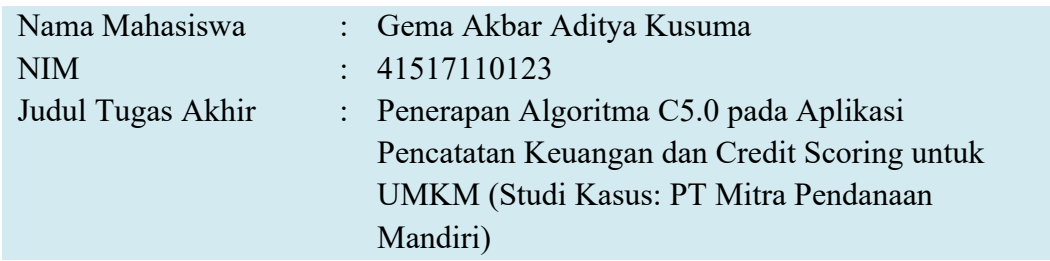

Tugas Akhir ini telah diperiksa dan disetujui

Jakarta, 2 Agustus 2021

Menyetujui,

(Hery Verajad Wijaya, S.Kom, MM)<br>Dosen Pembimbing

# **MERCU BUANA**

UNIVERSITAS

#### **LEMBAR PERSETUJUAN PENGUJI**

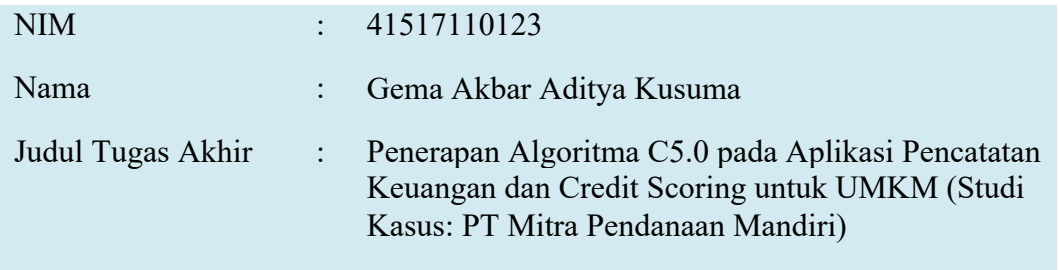

Tugas Akhir ini telah diperiksa dan disidangkan sebagai salah satu persyaratan untuk memperoleh gelar Sarjana pada Program Studi Teknik Informatika, Fakultas Ilmu Komputer, Universitas Mercu Buana.

Jakarta, 2 Agustus 2021

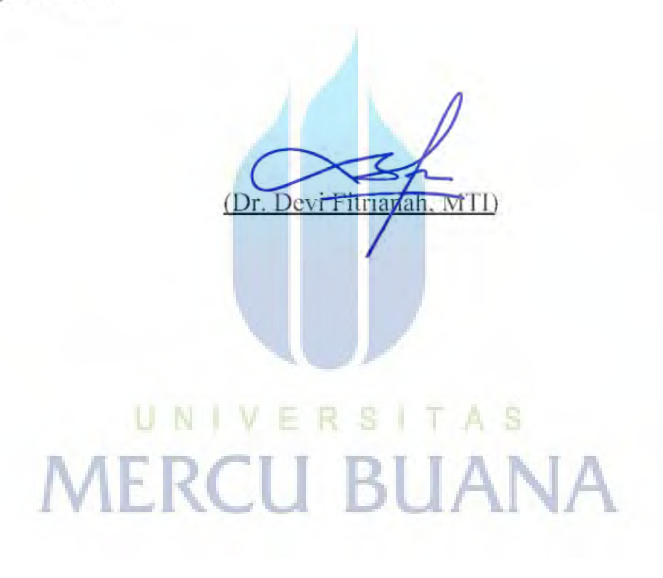

#### **LEMBAR PERSETUJUAN PENGUJI**

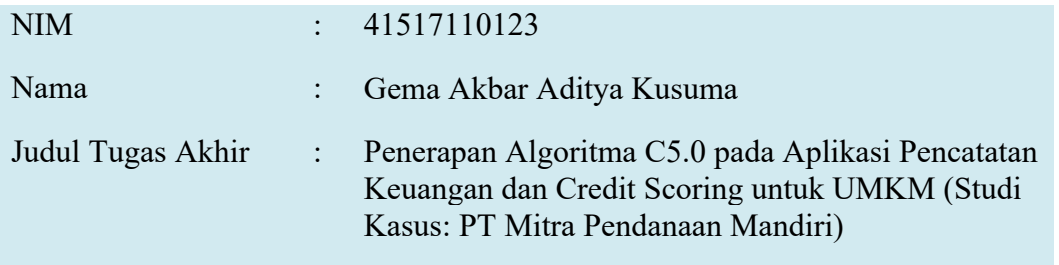

Tugas Akhir ini telah diperiksa dan disidangkan sebagai salah satu persyaratan untuk memperoleh gelar Sarjana pada Program Studi Teknik Informatika, Fakultas Ilmu Komputer, Universitas Mercu Buana.

Jakarta, 2 Agustus 2021

(Saruni Dwiasnati, ST, MM, M.Kom) UNIVERSITAS

**MERCU BUANA** 

#### **LEMBAR PERSETUJUAN PENGUJI**

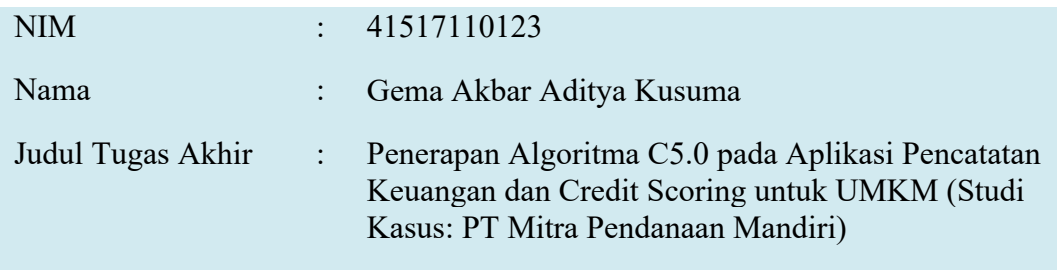

Tugas Akhir ini telah diperiksa dan disidangkan sebagai salah satu persyaratan untuk memperoleh gelar Sarjana pada Program Studi Teknik Informatika, Fakultas Ilmu Komputer, Universitas Mercu Buana.

Jakarta, 2 Agustus 2021

(Eugenius Kau Suni, ST., MT)

## UNIVERSITAS **MERCU BUANA**

#### **LEMBAR PENGESAHAN**

**NIM** 

: 41517110123

Nama Gema Akbar Aditya Kusuma Penerapan Algoritma C5.0 pada Aplikasi Pencatatan Judul Tugas Akhir  $\cdot$ Keuangan dan Credit Scoring untuk UMKM (Studi Kasus: PT Mitra Pendanaan Mandiri)

Tugas Akhir ini telah diperiksa dan disidangkan sebagai salah satu persyaratan untuk memperoleh gelar Sarjana pada Program Studi Teknik Informatika, Fakultas Ilmu Komputer, Universitas Mercu Buana.

Jakarta, 02 Agustus 2021

Menyetujui.

(Hery Derajad Wijaya, S.Kom, MM) **Dosen Pembimbing** 

Mengetahui,

(Wawan Gunawan, S.Kom. MT  $(He$ Koord. Tugas Akhir Teknik Informatika

Derajad Wijaya, S.Kom, MM) Ka. Prodi Teknik Informatika

#### **ABSTRAK**

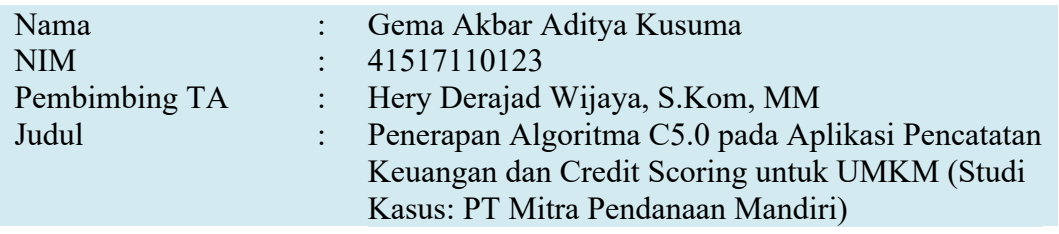

PT Mitra Pendanaan Mandiri merupakan perusahaan yang bergerak di bidang Fintech Peer to Peer Lending pertama di Indonesia yang menyediakan layanan pinjam meminjam dana dengan menggunakan rekening efek Borrower di Perusahaan Efek (Broker) sebagai acuan bagi Sistem Manajemen Risiko di S-TRADE Online Trading untuk melindungi kepentingan Lender dan demi menjaga kemampuan Borrower sendiri dalam melunasi pinjamannya., perusahaan ini belum membuka pendanaan untuk para UMKM. Dengan menggunakan fitur credit scoring dimana fitur ini mempermudah UMKM untuk mendapatkan dana usaha tambahan dengan algoritma yang digunakan yaitu C5.0 dimana algoritma ini berfungsi untuk mengklasifikasikan data pencatatan keuangan dan aset UMKM dengan menghasilkan penilaian credit scoring guna mendapatkan pinjaman modal usaha tambahan dengan tingkat akurasi hingga 96.08%. Sistem informasi Point Of Sales menggunakan PHP dengan framework Laravel dengan database MySQL dan pengolangan datanya menggunakan R Programming dengan algoritma C5.0, Dengan melakukan implementasi algoritma C5.0 pada proses credit scoring di aplikasi Point Of Sales dapat membantu para UMKM dalam mendapatkan dana usaha tambahan sesuai dengan kebutuhan dan kemampuannya dalam mengembangkan usahanya tersebut.

**JANA** Kata kunci: kredit, algoritma, pinjaman, website, UMKM

#### **ABSTRACT**

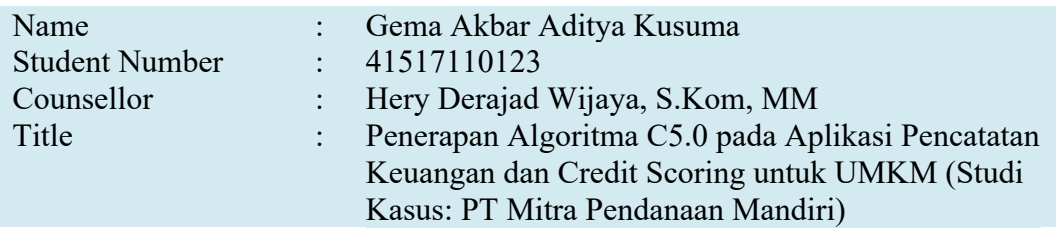

PT Mitra Pendanaan Mandiri is the first Fintech Peer to Peer Lending company in Indonesia that provides lending and borrowing services using a Borrower securities account at a Securities Company (Broker) as a reference for the Risk Management System in S-TRADE Online Trading to protect interests Lenders and to maintain the Borrower's own ability to pay off their loans. This company has not opened funding for MSMEs. Seeing this problem, PT Mitra Pendanaan Mandiri is looking for a way to overcome the various issues faced to make it easier for MSMEs to access business capital funding. By using the credit scoring feature where this feature makes it easier for MSMEs to obtain additional business funds with the algorithm used, namely C5.0 where this algorithm serves to classify MSME financial and asset recording data by generating credit scoring assessments to obtain additional business capital loans with an accuracy level of up to 96.08%. The Point Of Sales information system uses PHP with the Laravel framework with a MySQL database, and the data processing uses R Programming with the C5.0 algorithm. Implementing the C5.0 algorithm in the credit scoring process in the Point Of Sales application can help MSMEs obtain additional business funds. According to their needs and abilities in developing their business. Key words: UNIVERSI

Credit, Algorithm, Loans, Website, SMEs **ANA** 

#### **KATA PENGANTAR**

Puji syukur kita panjatkan kepada Allah SWT yang telah memberikan rahmat serta karunia-Nya sehingga penyusunan tugas akhir yang berjudul Penerapan Algoritma C5.0 pada Aplikasi Pencatatan Keuangan dan Credit Scoring untuk UMKM (Studi Kasus: PT Mitra Pendanaan Mandiri) dapat diselesaikan dengan lancar.

Penulis menyadari bahwa tanpa bantuan dan bimbingan dari para dosen pembimbing dan juga dosen pengajar yang telah memberikan ilmu nya kepada penulis, tugas akhir ini tidak akan terselesaikan dengan lancar. Oleh karena itu, penulis mengucapkan terima kasih kepada:

- 1. Herry Derajad Wijaya, S.Kom., MM selaku dosen pembimbing dan doses pengampu tugas akhir.
- 2. Bapak dan Ibu dosen fakultas Teknik Informatika Mercubuana.
- 3. Orang tua dan keluarga penulis yang selalu mensupport selama ini
- 4. Serta teman teman seperjuangan fakultas Teknik Informatika Mercubuana kampus Menteng.<br>N | V E R S | T A S

Akhir kata, penulis berharap kritik dan sarannya terhadap kekurangan dari berbagai hal yang ada dalam tugas akhir ini , serta berharap agar tugas akhir ini dapat memberikan manfaat terhadap kemajuan teknologi serta dapat dimanfaatkan dalam pengembangan aplikasi yang dapat menambah permintaan pekerjaan.

Jakarta, 09 Juli 2021

Gema Akbar Aditya Kusuma

#### **DAFTARISI**

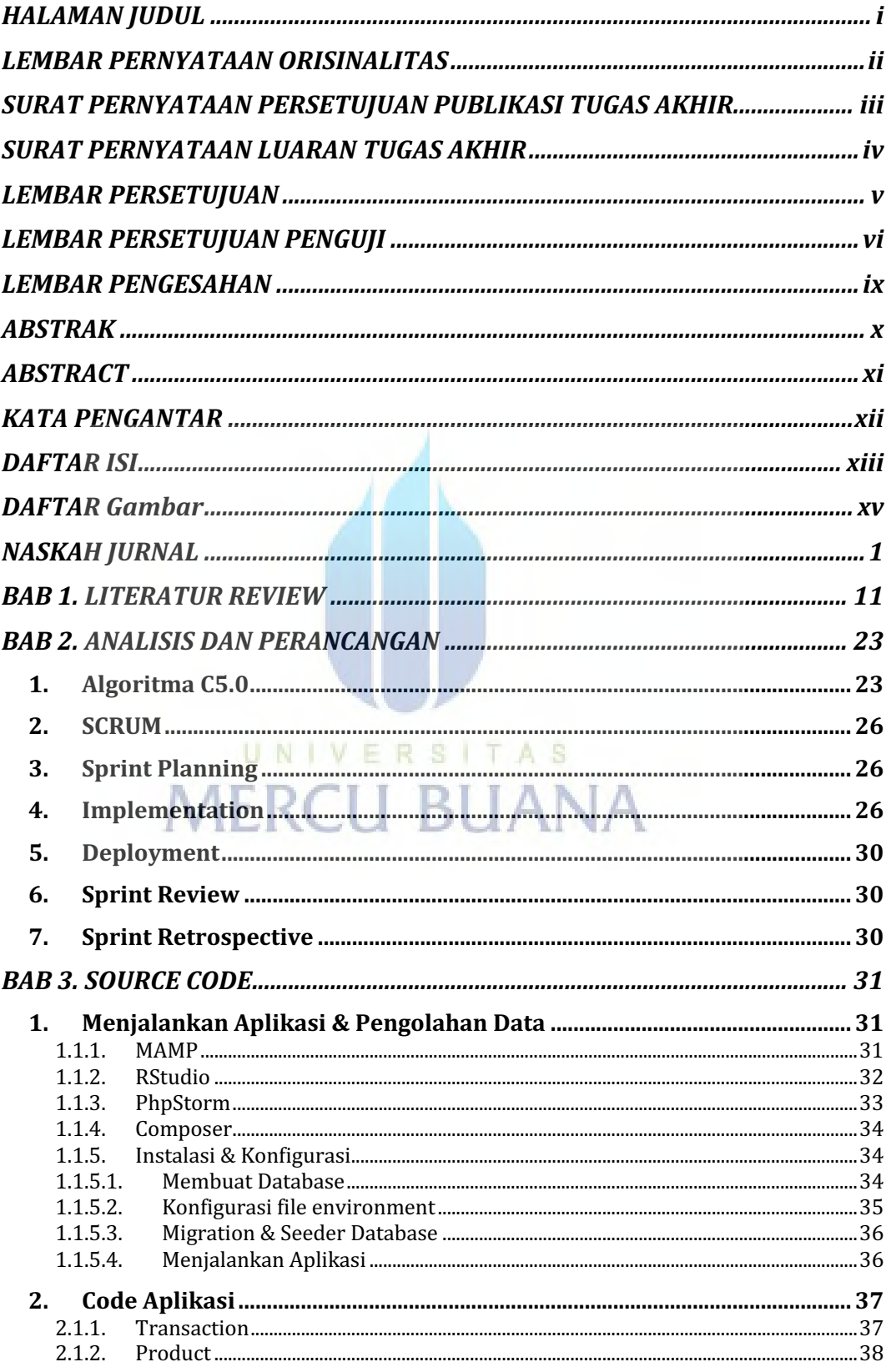

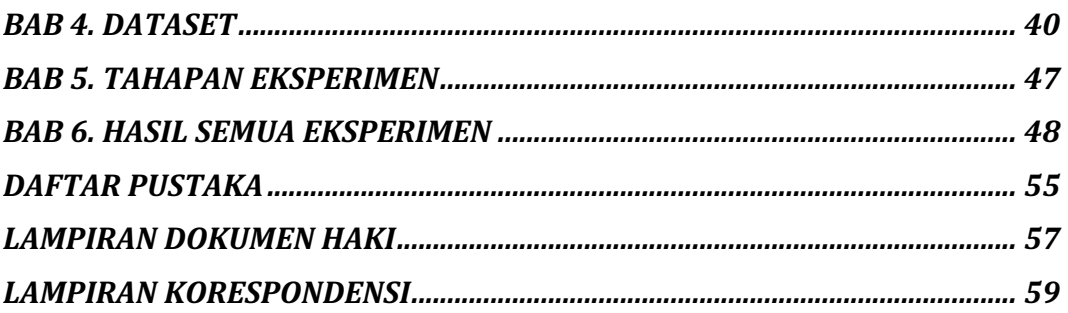

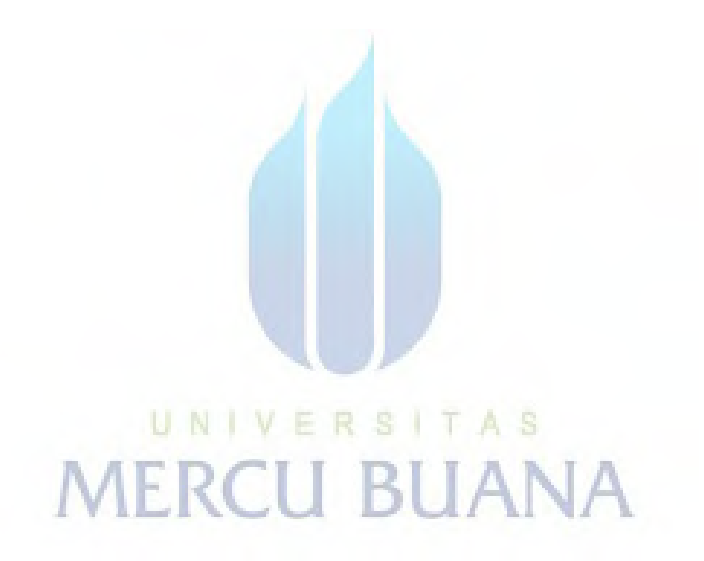

#### **DAFTAR GAMBAR**

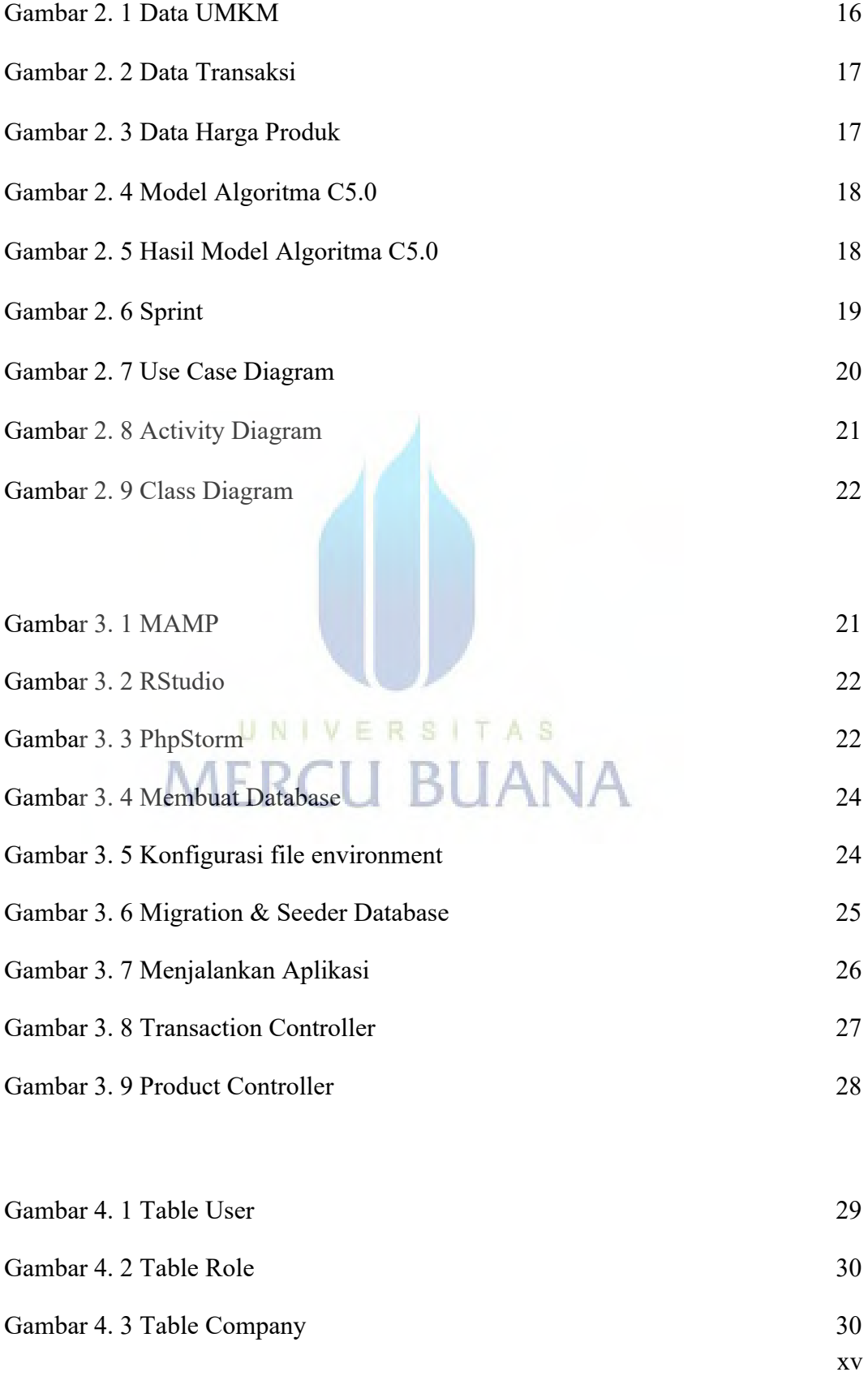

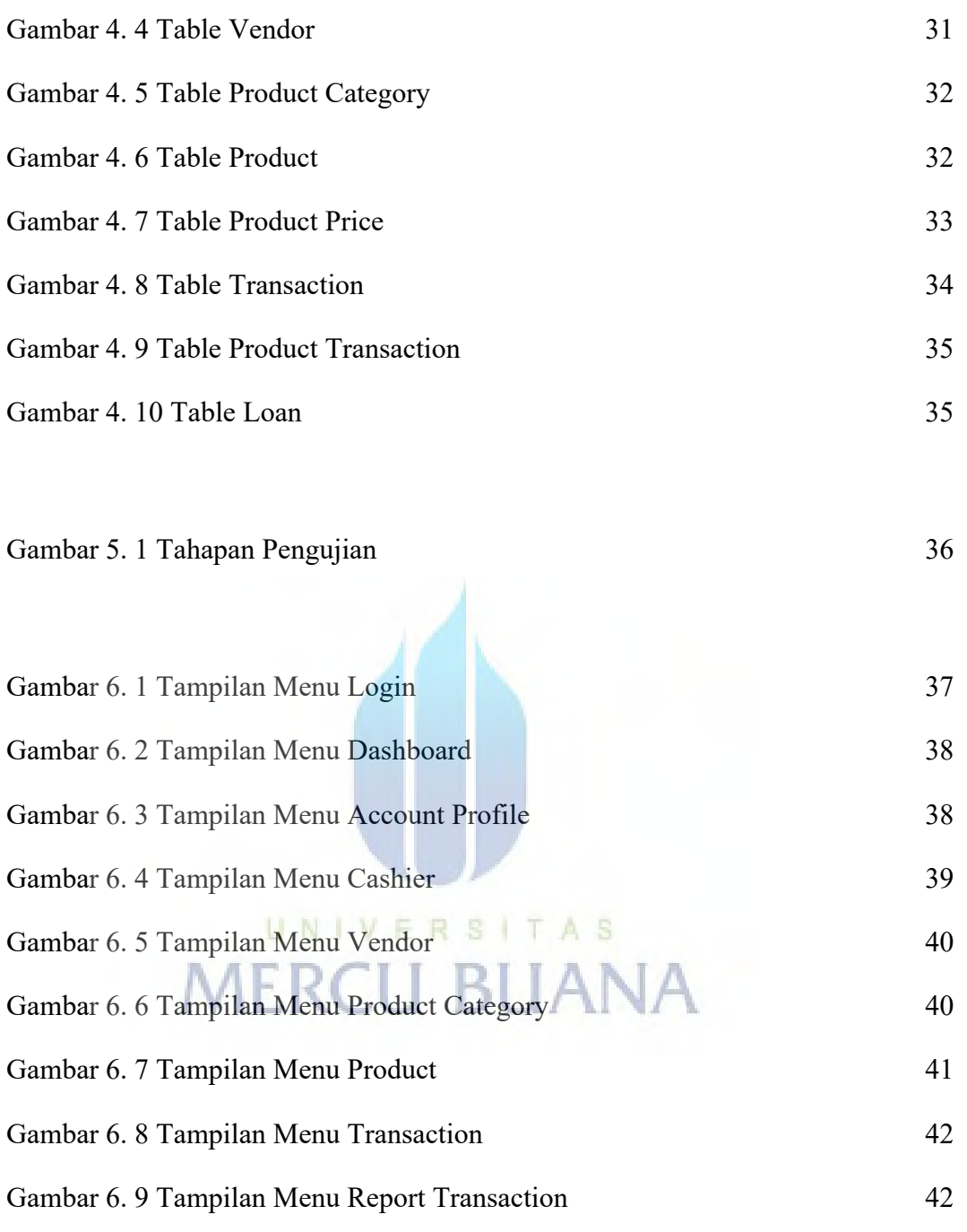

Gambar 6. 10 Tampilan Menu Loan 43

#### **NASKAH JURNAL**

#### **Penerapan Algoritma C5.0 pada Aplikasi Pencatatan Keuangan dan Credit Scoring untuk UMKM (Studi Kasus: PT Mitra Pendanaan Mandiri) Gema Akbar Aditya Kusuma1), Hery Derajad Wijaya 2)**

1,2 Fakultas Ilmu Komputer, Universitas Mercubuana email:  $\frac{141517110123@student.mercubuana.ac.id}{2$ herry deraiad@mercubuana.ac.id,  ${}^{2}$ herry.derajad@mercubuana.ac.id

#### **Abstract**

*PT Mitra Pendanaan Mandiri is the first Fintech Peer to Peer Lending company in Indonesia that provides lending and borrowing services using a Borrower securities account at a Securities Company (Broker) as a reference for the Risk Management System in S-TRADE Online Trading to protect interests Lenders and to maintain the Borrower's own ability to pay off their loans. This company has not opened funding for MSMEs. By using the credit scoring feature where this feature makes it easier for MSMEs to obtain additional business funds with the algorithm used, namely C5.0 where this algorithm serves to classify MSME financial and asset recording data by generating credit scoring assessments to obtain additional business capital loans with an accuracy level of up to 96.08%. The Point Of Sales information system uses PHP with the Laravel framework with a MySQL database, and the data processing uses R Programming with the C5.0 algorithm. Implementing the C5.0 algorithm in the credit scoring process in the Point Of Sales application can help MSMEs obtain additional business funds. According to their needs and abilities in developing their business.* 

#### *Keywords : Credit, Algorithm, Loans, Website, SMEs* **1. PENDAHULUAN**

UNIV

PT Mitra Pendanaan Mandiri merupakan perusahaan yang bergerak di bidang Fintech P2P Lending yang pertama di Indonesia dengan menggunakan rekening saham di Perusahaan Sekuritas sebagai data acuan di sistem manajemen risiko untuk layanan pinjam meminjam dengan melindungi kepentingan pemberi pinjaman dan demi menjaga kemampuan peminjam sendiri dengan meminjam sesuai kemampuannya. Seiring berjalannya waktu, perusahaan ini mengalami peningkatan jumlah pengajuan pinjaman. Namun dalam pengembangannya, perusahaan ini

belum memiliki pendataan terkait revenue, omset dan asset perusahaan yang mengakibatkan belum terbuka untuk UMKM.

Sebelumnya telah dilakukan penelitian oleh Reny Wijayanti dan Sulastri dengan judul "Analisa Klasifikasi Kartu Kredit Menggunakan Algoritma Naive Bayes" dengan hasil penelitian suatu hasil analisa dimana algoritma naive bayes memiliki tingkat akurasi credit scoring 80.59% dengan 3 variabel sebanyak 18001 data [1]. Selanjutnya juga telah dilakukan penelitian oleh Ujang Juhardi, Khairullah dengan judul "Sistem Pencatatan dan Pengelolaan Keuangan Pada Aplikasi Manajemen Keuangan E-Dompet

Berbasis Android" dimana penelitian ini menghasilkan suatu aplikasi manajemen keuangan berbasis android untuk memudahkan dalam pencatatan dan pengelolaan baik itu pemasukan maupun pengeluaran [2].

Berdasarkan permasalahan tersebut muncullah suatu pemikiran, bagaimana cara untuk mempermudah pengajuan kredit untuk pinjaman modal usaha tambahan untuk para UMKM. Perbedaan aplikasi yang akan dibuat penulis dengan aplikasi dari beberapa penelitian sebelumnya yaitu, penulis menggunakan fitur credit scoring dimana credit scoring ini mempermudah UMKM untuk mendapatkan dana usaha tambahan. Selain itu, penulis juga menggunakan algoritma C5.0 dimana algoritma ini berfungsi untuk mengklasifikasikan data pencatatan keuangan dan aset UMKM dengan menghasilkan penilaian credit scoring guna mendapatkan pinjaman modal usaha tambahan dengan tingkat akurasi hingga 96.08% [3].

Untuk itu penulis ingin mengajukan penelitian dengan judul "Penerapan Algoritma C5.0 pada Aplikasi Pencatatan Keuangan dan Credit Scoring untuk UMKM (Studi Kasus: PT Mitra Pendanaan Mandiri)"

#### **2. METODE PENELITIAN**

Penelitian yang dilakukan di sistem Point Of Sales ini melalui 5 tahapan penelitian yaitu: (1) Sprint Planning; (2) Implementation; (3) Deployment; (4) Sprint Review; (5) Sprint Retrospective [4]. Tahap demi tahap yang dalam penelitian yang dilakukan di sistem Point of Sales ini dapat dilihat pada Gambar 1.

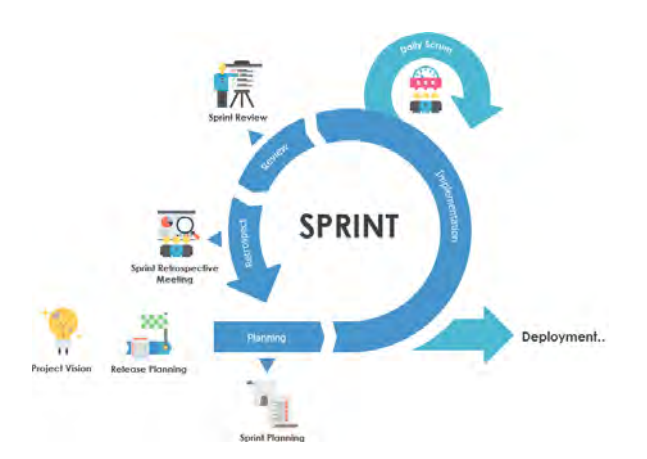

#### *Gambar 1 Tahapan Penelitian*

#### 1. Sprint

 Sprint atau batasan waktu yang digunakan penulis untuk pengembangan produk dimana jangka waktu dari setiap sprintnya adalah 2 minggu sekali. Dalam penelitian ini aktivitas sprint yang dilakukan oleh penulis terbagi kedalam beberapa bagian antara lain sebagai berikut:

1.1. Sprint Planning

Sprint planning atau tahap perencanaan yang dilakukan oleh penulis untuk menentukan aktivitas apa saja yang akan dikerjakan selama 2 minggu kedepan atau satu sprint [5]. Pada tahap ini adalah proses pembuatan tiket ke "TODO" seperti pada Gambar 1.1.

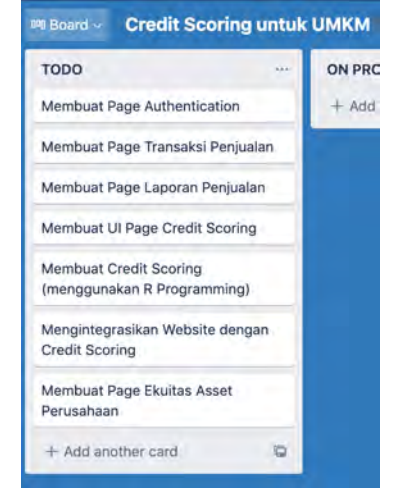

#### *Gambar 1.1 Sprint*

#### *Planning*

#### 1.2. Implementation

Tahapan ini merupakan tahapan dimana penulis mulai melakukan proses pengerjaan dari perencanaan atau sprint planning yang telah penulis tentukan sebelumnya guna mencapai tujuan yang telah direncanakan. Pada tahap ini penulis melakukan proses pengerjaan dari "TODO" lalu ke "ON PROGRESS" seperti pada Gambar 1.2.

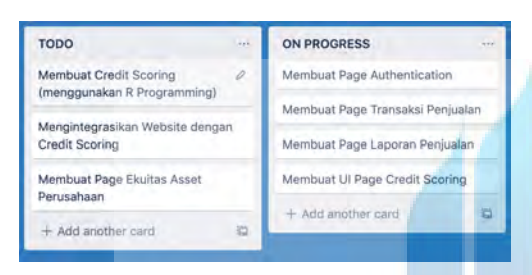

*Gambar 1.2 Implementation*

R U.N.I Æ 1.3. Deployment Deployment atau proses dimana penulis melakukan penyebaran aplikasi yang telah dikerjakan. Dalam penelitian ini penyebaran aplikasi dilakukan dengan cara deployment website yang telah dibuat ke server. Pada tahap ini penulis melakukan proses pengerjaan dari "ON PROGRESS" lalu ke "Deployment" lalu ke "Done" seperti pada Gambar 1.3.

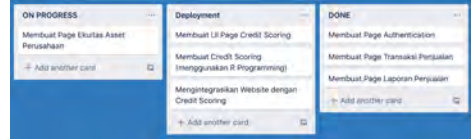

#### *Gambar 1.3 Deployment*

1.4. Sprint Review

Sprint review atau proses dimana penulis mempresentasikan hasil pekerjaan yang telah dilakukan selama satu sprint guna mendapat feedback dari para stakeholder seperti user, dimana feedback tersebut akan dimasukkan kedalam Product Backlog guna meningkatkan nilai produk.

1.5. Sprint Retrospective

 Setelah melakukan Sprint Review, penulis akan melakukan retrospective atau mengekspos permasalahan penulis selama proses implementasi dan improvement apa saja yang perlu diimplementasikan pada Sprint berikutnya. Improvement yang disepakati dapat dimasukkan ke dalam Sprint Backlog juga.

#### **3. HASIL DAN PEMBAHASAN 3.1. Unified Modelling Language**

Selanjutnya jenjang riset yang dicoba dengan penyusunan memakai UML. Dalam beberapa tahapan implementation dalam metode Scrum, UML adalah salah satu implementation yang perlu dilakukan agar memudahkan dalam penerapan dan dokumentasi sitem. Perancangan Pemodelan UML tersebut terdiri dari:

#### **3.1.1 Use Case Diagram**

Use case diagram aplikasi Point of Sales mendefinisikan interaksi antara user yang ada di aplikasi Point Of Sales dengan sistem aplikasi. Use Case Diagram bisa dilihat dari gambar 3.1.1 dibawah ini dimana Admin Platform, Kasir dan Admin Company dapat melakukan beberapa action yang dapat dilakukan oleh beberapa aktor seperti gambar dibawah ini:

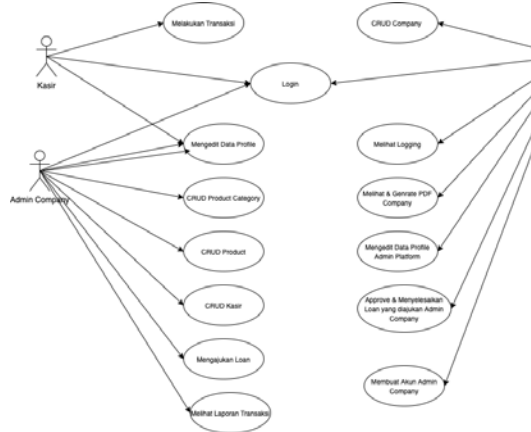

*Gambar 3.1.1 Use Case Diagram*

#### **3.1.2 Activity Diagram**

Activity diagram digunakan untuk diagram yang dapat memodelkan runtutan proses yang terjadi pada sebuah sistem. Activity Diagram bisa dilihat dari gambar 3.1.2 dibawah ini:

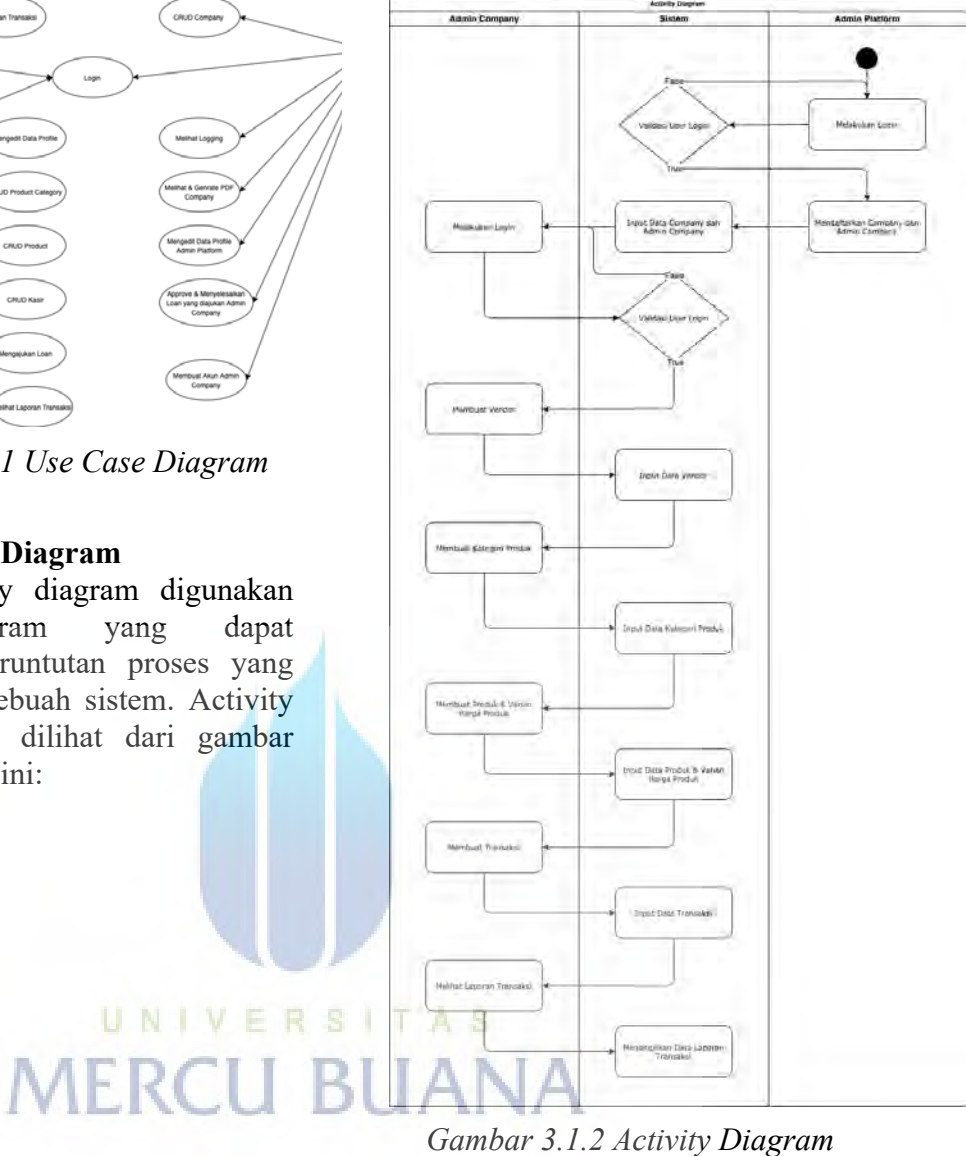

#### **3.1.3 Class Diagram**

Class diagram yang dibuat terdapat beberapa diagram struktur statis dalam UML yang menggambarkan database yang ada pada sistem. Class Diagram bisa dilihat dari gambar 3.1.3 dibawah ini:

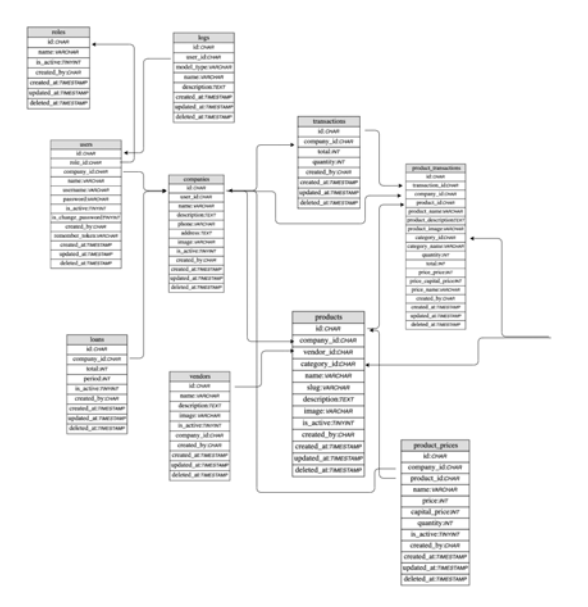

*Gambar 3.1.3 Class Diagram*

#### **3.2. Tampilan User Interface Aplikasi**

Adapun hasil setelah sistem dianalisis dan di implementasi dapat dilihat sebagai berikut:

#### **3.2.1 Tampilan Menu Lo**

#### **3.2.2 Tampilan Menu Dashboard**

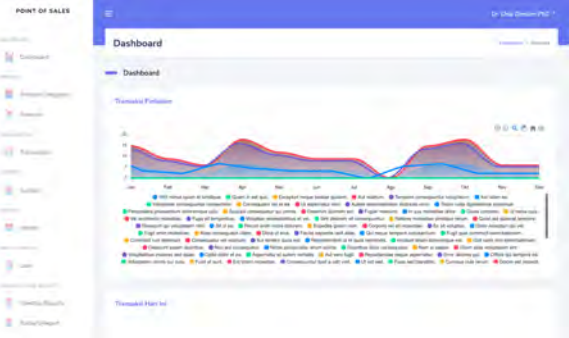

#### *Gambar 3.2.2 Tampilan Menu*

#### *Dashboard*

Gambar 3.2.2 merupakan halaman dashboard. Dalam halaman dashboard admin company bisa melihat pertumbuhan usahanya.

#### **3.2.3 Tampilan Menu Account Profile**

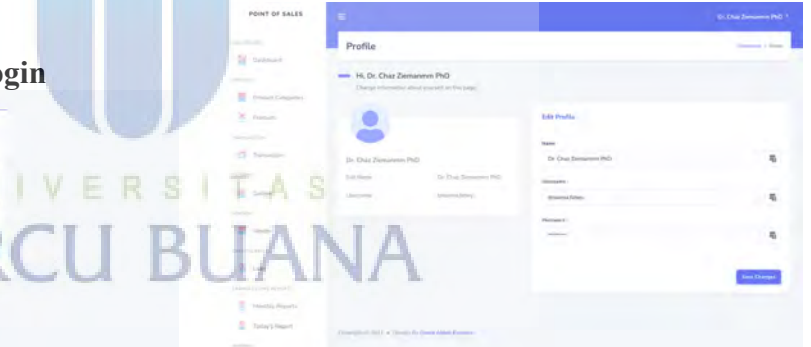

#### *Gambar 3.2.1 Tampilan Menu Login*

Gambar 3.2.1 merupakan halaman login. Dalam halaman user perlu melakukan login terlebih dahulu sebelum mengakses aplikasi tersebut. Terdapat 3 role user yaitu role user, admin company dan admin platform pada aplikasi ini. Untuk login menggunakan username dan password.

#### *Gambar 3.2.3 Tampilan Menu*

#### *Account Profile*

Gambar 3.2.3 merupakan halaman account profile. Dalam halaman account profile user tersebut dapat mengubah informasi terkait dirinya seperti nama, username ataupun password.

#### **3.2.4 Tampilan Menu Cashier**

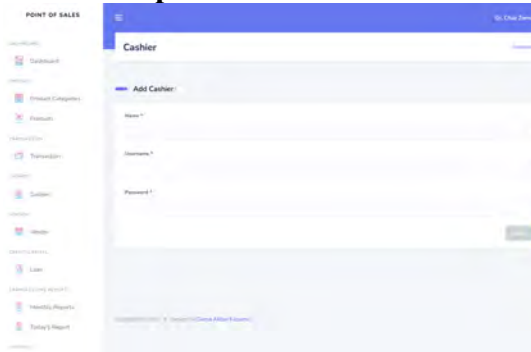

#### *Gambar 3.2.4 Tampilan Menu*

#### *Cashier*

Gambar 3.2.4 merupakan halaman cashier. Dalam halaman cashier, admin company dapat menambahkan kasir baru yang nantinya dapat mengakses aplikasi tersebut dan melakukan transaksi lalu dihalaman ini admin company juga dapat melihat list kasir yang sudah ditambahkan sebelumnya.

#### **3.2.5 Tampilan Menu Vendor**

#### **3.2.6 Tampilan Menu Product Category**

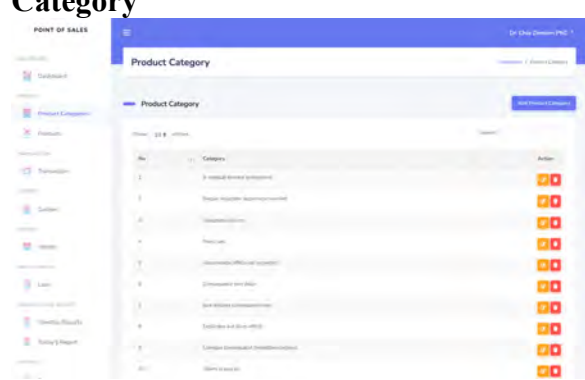

#### *Gambar 3.2.6 Tampilan Menu*

#### *Product Category*

Gambar 3.2.6 merupakan halaman product category. Dalam halaman product category ini admin company dapat menambahkan kategori produk yang nantinya dibutuhkan ketika menambahkan produk untuk pengkategorian berdasarkan kategorinya.

#### **3.2.7 Tampilan Menu Product**

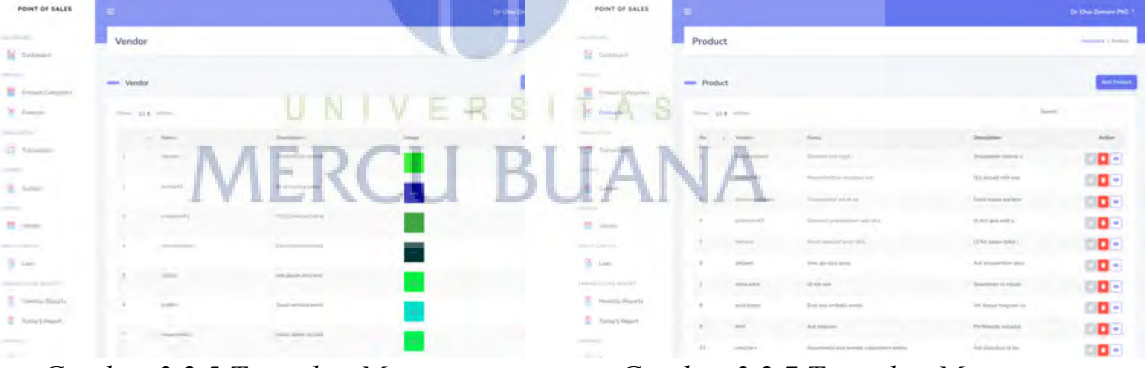

*Gambar 3.2.5 Tampilan Menu* 

#### *Vendor*

Gambar 3.2.5 merupakan halaman vendor. Dalam halaman vendor admin company dapat menambahkan vendor supplier untuk barang-barang kebutuhannya yang nantinya dibutuhkan ketika menambahkan produk.

#### *Gambar 3.2.7 Tampilan Menu*

#### *Product*

Gambar 3.2.7 merupakan halaman produk. Dalam halaman produk admin company dapat menambahkan produk yang dijual nantinya dengan memasukkan vendor dan juga produk kategorinya, di halaman ini juga admin company dapat melihat list produk yang sudah pernah ditambahkan sebelumnya.

#### **3.2.8 Tampilan Menu Transaction**

| POINT OF SALES                            | $\equiv$        |                                          |                                              |               |                                                         |   |                      |       | Dri Deie Dr |
|-------------------------------------------|-----------------|------------------------------------------|----------------------------------------------|---------------|---------------------------------------------------------|---|----------------------|-------|-------------|
| and the state                             | Transaction     |                                          |                                              |               |                                                         |   |                      |       | ٠           |
| If teamer<br><b>Drailert Cangaries</b>    | Add Transaction |                                          |                                              |               |                                                         |   |                      |       |             |
| X hand                                    | Cetegory        |                                          | <b>Thean</b><br>- 1                          |               | Trim                                                    |   | O <sub>2</sub>       | Total |             |
| <b>Contract Contract</b>                  | Mourue.         | $\sim$                                   | <b>CONTRACTOR</b><br><b>CARLAS</b><br>$\sim$ | $-1000$<br>n. | <b>CODINA - Ros. 6,000</b><br>and the first team of the | ÷ | <b>COLLEGE</b><br>i3 | ippos |             |
| <b>C</b> beams                            |                 |                                          |                                              |               |                                                         |   | Tetal                | 10000 |             |
| $\sim$                                    | sales-          |                                          |                                              |               |                                                         |   |                      |       |             |
| <b>B</b> Solen                            |                 |                                          |                                              |               |                                                         |   |                      |       |             |
|                                           |                 |                                          |                                              |               |                                                         |   |                      |       |             |
| <b>H</b> men                              |                 |                                          |                                              |               |                                                         |   |                      |       |             |
| <b>CHAIRS REINS</b>                       |                 |                                          |                                              |               |                                                         |   |                      |       |             |
| G Lanc                                    |                 |                                          |                                              |               |                                                         |   |                      |       |             |
| [Alexandron] appoints                     |                 |                                          |                                              |               |                                                         |   |                      |       |             |
| $\overline{\mathbb{R}}$ . Thirdly Figury, |                 |                                          |                                              |               |                                                         |   |                      |       |             |
| <b>E</b> Total Electri                    |                 |                                          |                                              |               |                                                         |   |                      |       |             |
| continued in                              |                 | the committee of the address in support- |                                              |               |                                                         |   |                      |       |             |

*Gambar 3.2.8 Tampilan Menu* 

#### *Transaction*

Gambar 3.2.8 merupakan halaman transaction. Dalam halaman transaction admin company dan juga kasir dapat membuat transaksi dengan lebih dari 1 produk tertentu, disini user cukup memilih kategori produk lalu produknya, jenis harga produknya dan juga quantity dari produk yang dibeli berapa, hasil dari setiap transaksi tersebut nantinya akan tersimpan dan bisa dilihat di reportnya.

### UNIVERS

**3.2.9 Tampilan Menu Report Transaction** 

| POINT OF SALES                                      |        |                                                                                            |                                              | Dr. Dav 2                     |                  |                  |               |
|-----------------------------------------------------|--------|--------------------------------------------------------------------------------------------|----------------------------------------------|-------------------------------|------------------|------------------|---------------|
| ---                                                 |        | <b>Report Transaction Per Month</b>                                                        | <b>Second Class Control</b>                  |                               |                  |                  |               |
| 돧<br>Season                                         |        |                                                                                            |                                              |                               |                  |                  |               |
|                                                     |        | Report Transaction Per Month                                                               |                                              |                               |                  |                  | <b>Tim</b>    |
| <b>Drodall Catalyster</b><br>×<br>Francisco         |        |                                                                                            |                                              |                               |                  | Separate         |               |
| <b>SECTION</b>                                      | $\sim$ | Frequet Name                                                                               | <b>Catagori</b>                              | <b>Phone Houston</b>          | <b>Frica</b>     | <b>CFA</b>       | <b>Total</b>  |
| Teamunities                                         | ×      | <b>Staff military dispers of permittings</b>                                               | Raise Mid-House                              | mone has                      | $20 - 70 = 0.00$ | $\sim$           | 6.88          |
|                                                     | ż      | Dust it will like                                                                          | Terra percepent                              | <b>HEATHER</b>                | PM .30 000       | $\sim$           | Au John       |
| <b>B</b> Sold                                       | ×      | Extrapical notice builties spinsters                                                       | Company Kompany and antique specific         | <b>Rank Loom</b>              | in 40 000        | $^{12}$          | 69.319        |
|                                                     | ٠      | Gentler with imam.                                                                         | Experienced                                  | <b>Inspections</b>            | Eir 40,000       | in.              | Pa 900        |
|                                                     | ٠      | Unmaliater Liby and the related seems.                                                     | Magneri Africal ALL                          | <b>UNITED AND LOST</b>        | Pa-31.000        | m                | Pg .306       |
|                                                     | ٠      | Terment territorisellar interfallari.                                                      | Tox of take USan.                            | Affirman June                 | Ito. 80 000      | Y6               | As 100        |
|                                                     | x      | <b>CONTRACTOR</b><br>Letterist all minimistic twice.<br>and the first property of the con- | Pachasserilla per interesserillatis colonni. | move info.<br><b>Contract</b> | To: 40-700       | ٠<br>av.         | $n_{0}$ 4.53  |
|                                                     | ٠      | <b>We profit and competitive</b>                                                           | learn at expressly breasting.                | landing offs                  | As at too!       | 155              | $N_0$ $, 525$ |
| Lisboard Estroyed annually                          | ٠      | <b>Stagform Indulgently Innertalize</b>                                                    | Night and Latter                             | milioned.                     | Jp. 75, 1933     | $\mathfrak{g}_A$ | 96.232        |
| <b><i><u><u><b>Rainfolg Reports</b></u></u></i></b> | ÷.     | <b>Report List Automobile Avenue</b>                                                       | Electric hard Treebart gamma.                | <b>HELLING</b>                | PA JO 100        | ×                | Au 246        |
| Today's Report                                      | ÷      | Measured 2 to 321-8 Minestree.                                                             |                                              |                               |                  |                  |               |

*Gambar 3.2.9 Tampilan Menu* 

#### *Report Transaction*

Gambar 3.2.9 merupakan halaman report transaction. Dalam halaman report transaction disini admin company dapat melihat

perkembangan usahanya dalam bulan tertentu, dengan melihat analisis transaksi perbulannya admin bisa melakukan berbagai pengambilan keputusan untuk kepentingan bisnisnya agar terus bertumbuh.

#### **3.2.10 Tampilan Menu Loan**

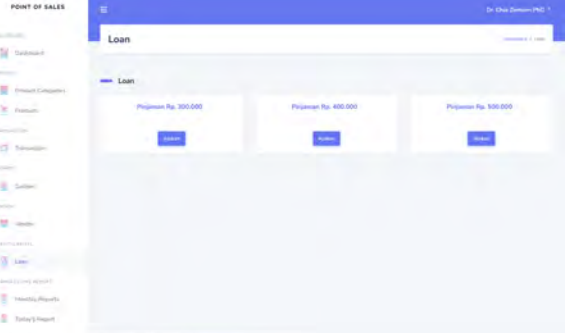

*Gambar 3.2.10 Tampilan Menu Loan* 

Gambar 3.2.10 merupakan halaman loan. Dalam halaman loan ini terdapat pengolahan data yang dilakukan di backend. "Prediksi memiliki kemiripan definisi dengan klasifikasi, akan tetapi data yang digunakan pada klasifikasi berdasarkan perilaku atau nilai yang diperkirakan pada masa yang akan datang yang dilihat dari pola/nilai pada masa lalu" [6]. "Pengolahan data ini berguna untuk membuat keputusan yang kritis, terutama dalam strategis" [7]. Di halaman ini admin company dapat mengajukan pinjaman jika usahanya sudah memenuhi kriteria, dengan adanya fitur pinjaman ini akan mempermudah setiap pengusaha untuk mendapatkan akses modal usaha untuk mengembangkan bisnisnya.

#### **4. KESIMPULAN**

Berdasarkan penelitian yang sudah dilakukan, kesimpulan yang dapat diambil sebagai berikut :

1. Aplikasi Point Of Sales PT. Mitra Pendanaan Mandiri berbasis web berhasil diimplementasikan.

2. Sistem yang dibuat dapat memberikan kemudahan pengusaha dalam melakukan setiap transaksi, pengusaha juga dapat memantau grafik perkembangan usahanya.

3. Memberikan kemudahan pengusaha dalam mengakses pinjaman modal usaha untuk perkembangan usahanya.

#### **5. REFERENSI**

- [1] R. Wijayanti and S. Sulastri, "Analisa Klasifikasi Kartu Kredit Menggunakan Algoritma Naive Bayes," *Sintak 2018*, vol. 10, no. September 2005, pp. 443–447, 2018.
- [2] U. Juhardi and K. Khairullah, "Sistem Pencatatan dan Pengolahan Keuangan Pada Aplikasi Manajemen Keuangan E-Dompet Berbasis Android," *J. Technopreneursh. Inf. Syst.*, vol. 2, no. 1, pp. 24–29, 2019,

doi: 10.36085/jtis.v2i1.215.

- [3] P. W. Kastawan, D. M. Wiharta, and M. Sudarma, "Implementasi Algoritma C5.0 pada Penilaian Kinerja Pegawai Negeri Sipil," *Maj. Ilm. Teknol. Elektro*, vol. 17, no. 3, p. 371, 2018, doi: 10.24843/mite.2018.v17i03.p1 1.
- [4] U. Ependi, "Implementasi Model Scrum pada Sistem Informasi Seleksi Masuk Mahasiswa Politeknik Pariwisata Palembang," *J.*

*Inform. J. Pengemb. IT*, vol. 3, no. 1, pp. 49–55, 2018, [Online]. Available: http://ejournal.poltektegal.ac.i d/index.php/informatika/articl e/view/640.

- [5] T. Rizaldi, "Implementasi Metodologi SCRUM dalam Pengembangan Sistem Pembayaran Elektronik Pada Usaha Mikro Kecil Menengah," *Cereb. Cortex*, vol. 27, no. 1, pp. 485–495, 2017, [Online]. Available: https://publikasi.polije.ac.id/in dex.php/prosiding/article/view /236.
- [6] H. D. Wijaya and **S**. Dwiasnati, "Implementasi Data Mining dengan Algoritma Naïve Bayes pada Penjualan Obat," *J. Inform.*, vol. 7, no. 1, pp. 1–7, 2020, doi: 10.31311/ji.v7i1.6203.
- [7] R. Avrizal and S. Dwiasnati, "Implementasi Data Mining dengan Algoritma C4.5 pada Penjualan Obat," *Format J. Ilm. Tek. Inform.*, vol. 8, no. 1, p. 77, 2019, doi:
	- 10.22441/format.2019.v8.i1/0 10.

#### KERTAS KERJA **Ringkasan**

Hasil dari penelitian dan implementasi aplikasi Point of Sales penulis menggunakan bahasa pemrograman PHP version >= 7.2.5 dengan framework Laravel, MySQL untuk penyimpanan databasenya dan R programming untuk pengolahan datanya dengan algoritma C5.0 dalam credit scoring yang dilakukan untuk memprediksi UMKM dalam meminjam pinjaman dalam jumlah tertentu dan dalam jangka waktu 2 bulan.

Penggunaan bahasa pemrograman PHP dan framework lavael membantu penulis dalam menulis kodingan yang terstandar dan terdokumentasi dengan baik sehingga developer lain dapat membacanya dengan mudah. Selain itu dalam proses pengerjannya pun lebih cepat dan efisien dibanding tanpa menggunakan framework, dengan komunitas yang besar dari framework tersebut pun dapat membantu penulis dalam mencari solusi dari setiap masalah yang ditemukan dalam proses pengkodingan dan ini sangat cocok dengan metodologi yang digunakan oleh penulis yaitu Metodologi Scrum.

Untuk mendapatkan pinjaman UMKM perlu menggunakan aplikasi Point of Sales ini untuk mencatat data informasi terkait produk, vendor juga transaksi yang dilakukan, didalam aplikasi ini juga UMKM dapat melihat report transaksi harian hingga bulanan mereka untuk memantau perkembangan usahanya. Selain itu jika UMKM tersebut memenuhi syarat untuk mengajukan pinjaman UMKM dapat mengajukan pinjaman di menu Loan yang tersedia di aplikasi Point of Sales tersebut.

Ada beberapa menu yang dapat diakses oleh UMKM seperti menu vendor, menu product category, menu vendor, menu account profile, menu cashier, menu dashboard, menu produk dan juga menu transaksi beserta report transaksi harian hingga bulanan yang dapat diakses semua oleh para UMKM.

Dari data-data yang dimasukkan oleh para UMKM tersebut aplikasi Point of Sales tersebut akan secara otomatis mengolah datanya untuk melakukan prediksi tingkat resiko dari setiap UMKM yang nantinya akan secara otomatis di Menu Loan akan muncul button pengajuan untuk melakukan pengajuan pinjaman oleh UMKM tersebut yang nantinya perlu di approve oleh *admin platform*. Setelah di approve dalam masa tersebut UMKM tidak bisa mengajukan pinjaman lagi karena sedang dalam masa pinjaman yang di set dalam jangka waktu 2 bulan. Setelah masa pinjaman tersebut selesai, UMKM baru bisa mengajukan pinjaman berikutnya.

UNIVERSITAS

**MERCU BUANA**